**\*Excel:** Tablolar yardımı ile hesaplamaların yapıldığı, grafiklerin alındığı programdır.

\*Excel'de yaratılmış bir dosya **çalışma kitabı** adı verilir. Excel sayfalardan oluştuğu için bu isim verilir.

**\*** Simgesi yardımı ile excelde çalışacağımız alanı belirlemek için kenarlık veririz.

**<sup>\*</sup>** 

|  | <b>B1</b> |  |
|--|-----------|--|
|  | <b>B2</b> |  |

- Yukarıdaki şekilde A-B-C … şeklinde isimlendiren yukardan aşağıya olan bölümlere **sütun,**
- 1-2 … şeklinde giden soldan sağa olan bölümlere ise **satır,**
- Satır ve sütunların birleşiminden oluşan yeşil ile gösterilmiş dikdörtgenlerin her birine ise **hücre**  adı verilir.
- Hücreler adlandırılırken önce sütun adı yani harf ardından satır numarası ile adlandırılır.

<sup>\*</sup> Simgesi hücredeki bir metni aşağıya kaydırır yani aynı excelde hücre içinde bir alt satıra metni yazmak için bu simgeye tıklamamız gerekmektedir.

\*

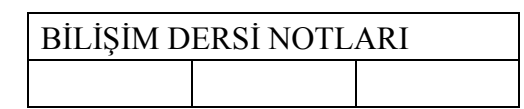

Yukarıdaki tabloda bilişim dersi notlarının yazıldığı üç hücre simgesine tıklayarak birleştirilmiştir.

\*Excelde  $\Sigma$  simgesine tıklayarak toplam, ortalama, en büyük, en küçük gibi formüllere ulaşabiliriz.

\* Excelde  $\overline{Z}^T$  simgesine tıklayarak filtre uygulayabilir, A-Z ya da Z-A ya sıralama yapabaliriz.

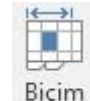

\* Excelde simgesine tıklayarak satırların yüksekliğini, sütunların ise genişliğini ayarlayabiliriz.

\* Excelde  $\frac{1}{2}$  simgesine tıklayarak yazılarımızı dikey, yatay, çapraz olarak yönlendirebiliriz.

\* Excelde günleri, ayları sıralı bir şekilde yazdırmak için ilk başlangıç gününü ya da ayını mesela pazartesi yazdıktan sonra hücrenin köşesine geldiğimizde **"+" artı** işaretinden tutarak aşağı çektiğimizde sıralı bir şekilde diğer günleri ya da ayları yazacaktır.

\* Excelde sayısal bir değeri sıralı bir şekilde yazmak için ilk değeri yazıp ardından hücrenin kenarında çıkan **"+" artı** işareti ile **birlikte "CTRL"** tuşuna basarak aşağı indirdiğimizde sayıları sıralı bir şekilde yazar. Örneğin 1 yazdık 100'e kadar yazmak yerine bu yöntemi uygulayabiliriz.

## **EXCEL FORMÜL KURALLARI**

\* Excelde formüle mutlaka "=" eşittir işareti ile başlamalıyız. **Boşluksuz** bir şekilde eşittir tıklanmalıdır.

**\***İki hücre arasında kalan hücrelerle ilgili işlem yapılacaksa, hücrelerin arasına **iki nokta üst üste** koyulur. Örneğin A2 ve B5 hücreleri arasında kalan bütün hücreleri toplamak için şu formül  $\text{vazılır:} = \text{Topla}(A2:B5)$ 

\*Matematiksel işlemler için şu simgeler kullanılır:

Çarpma işlemi için: \*

Bölme işlemi için : /

Toplama işlemi için: +

Çıkarma işlemi için: -

\*Excel'de formül sonucunun ekranda çıkması için **enter tuşuna** basılması gerekir.

**SORU: Aşağıdaki tabloda isimleri ve notları verilen öğrencilerden maksimum ve minimum nota sahip olanları, not toplamlarını, not ortalamalarını bulan formülleri yazınız. Tabloda formüller kısmında cevaplar verilmiştir.**

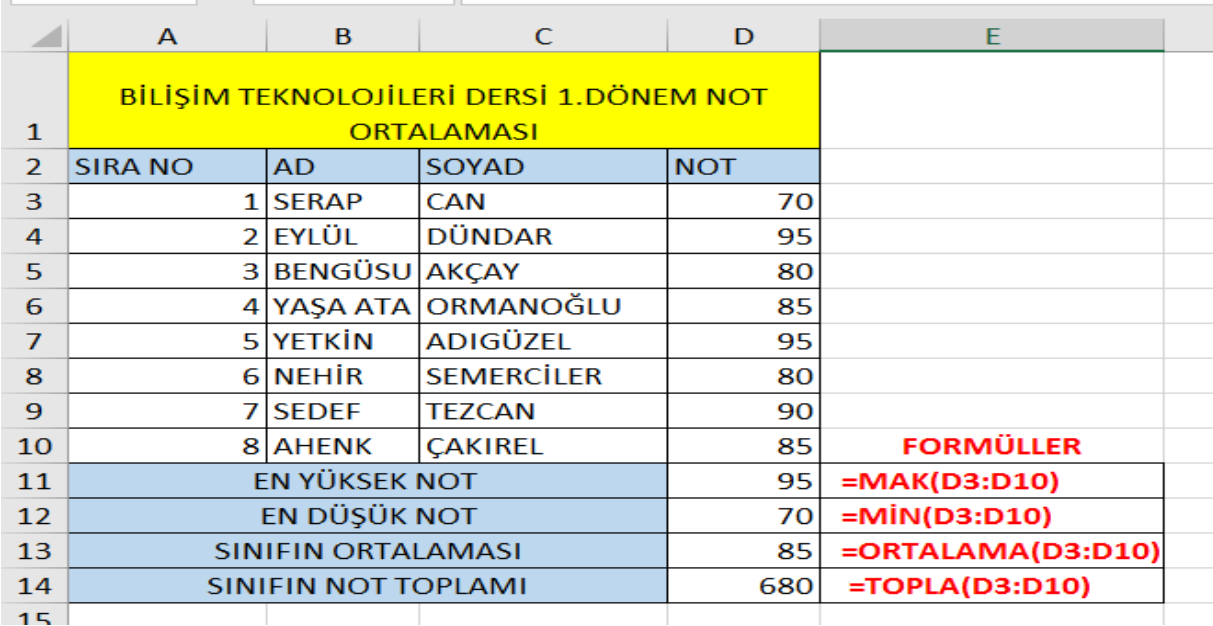

**Soru:** Ayşe'nin matematik, fen ve Türkçe notları aşağıda verilmiştir.

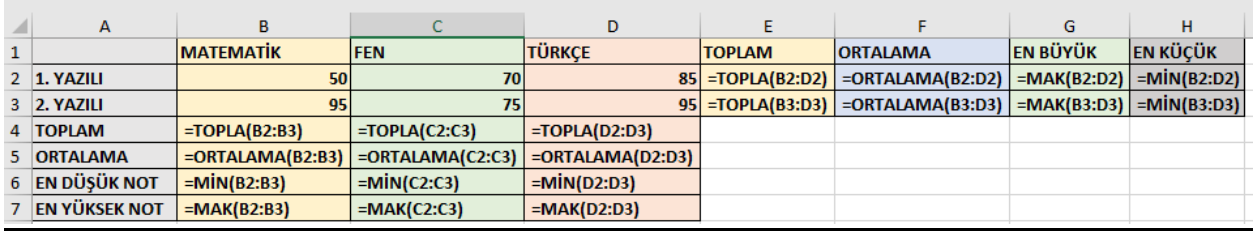

**1-** Matematik, fen ve Türkçe 1. Yazılı notlarının;

- **Toplamını bulan formül:** =TOPLA(B2:D2) ya da =B2+C2+D2
- **Ortalamasını bulan formül:** =ORTALAMA(B2:D2)
- **En yüksek notunu bulan formül:** =MAK(B2:D2)
- **En düşük notunu bulan formül:** =MİN(B2:D2)
- $\bullet$
- **2-** Matematik, fen ve Türkçe 2. Yazılı notlarının;
	- **Toplamını bulan formül:** =TOPLA(B3:D3) ya da =B3+C3+D3
	- **Ortalamasını bulan formül:** =ORTALAMA(B3:D3)
	- **En yüksek notunu bulan formül:** =MAK(B3:D3)
	- **En düşük notunu bulan formül:** =MİN(B3:D3)
- **3-** Matematik 1. ve 2. Yazılı notlarının;
	- **Toplamını bulan formül:** =TOPLA(B2:B3) ya da =B2+B3
	- **Ortalamasını bulan formül:** =ORTALAMA(B2:B3)
	- **En yüksek notunu bulan formül:** =MAK(B2:B3)
	- **En düşük notunu bulan formül:** =MİN(B2:B3)
- **4-** Fen 1. ve 2. Yazılı notlarının;
	- **Toplamını bulan formül:** =TOPLA(C2:C3) ya da =C2+C3
	- **Ortalamasını bulan formül:** =ORTALAMA(C2:C3)
	- **En yüksek notunu bulan formül:** =MAK(C2:C3)
	- **En düşük notunu bulan formül:** =MİN(C2:C3)
- **5-** Türkçe 1. ve 2. Yazılı notlarının;
	- **Toplamını bulan formül:** =TOPLA(D2:D3) ya da =D2+D3
	- **Ortalamasını bulan formül:** =ORTALAMA(D2:D3)
	- **En yüksek notunu bulan formül:** =MAK(D2:D3)
	- **En düşük notunu bulan formül:** =MİN(D2:D3)

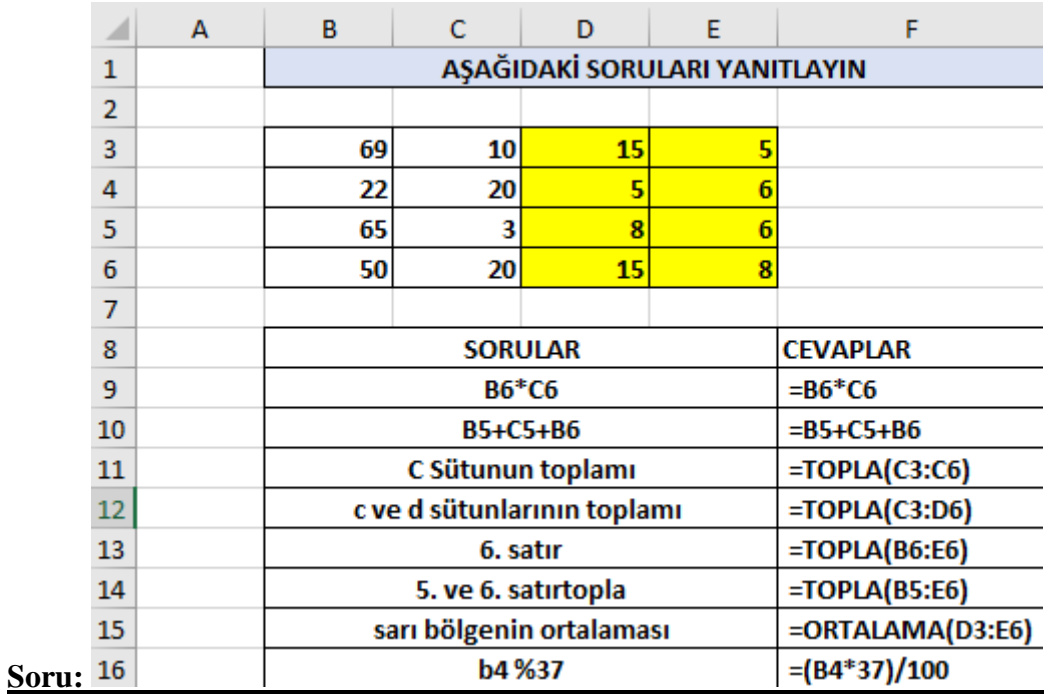

#### **Klavye ve Kısayol Tuşları:**

**F1:** Yardım penceresini açar

**F2:** Dosya ve klasörlerin isimlerini değiştirmekte kullanılır

**F5:** Dosya veya klasörün içeriğini yeniler.

**F11 :** Pencereyi tam ekrana dönüştürür.

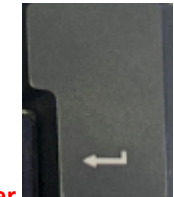

**Enter :** Bir alt satıra geçilmesini sağlar

**Backspace :** Arkasında yazılanı siler

**Delete:** Önündeki yazıları siler.

**Home:** İmleci satır başına konumlandırır.

**End:** İmleci satır sonuna konumlandırır.

**ESC:** Çoğunlukla yapılmakta olan bir işlem iptal etmek ya da bir programdan çıkmak için kullanılır.

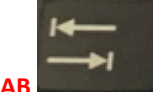

**TAB :** Genellikle imleci soldan sağa doğru 8 karakter ilerletmek ve paragraf açmak için kullanılır. **Capslock:** Sürekli büyük harf yazmak için kullanılır.

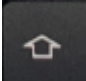

**Shift :** Basılı tutulduğunda büyük harflerle yazmak veya üzerinde iki veya üç karakter bulunan tuşlardan ikinci karakteri yazmaya yarar.

**Altgr:** Tuş üzerindeki üçüncü karakteri yazdırır.

#### **Örneğin;**

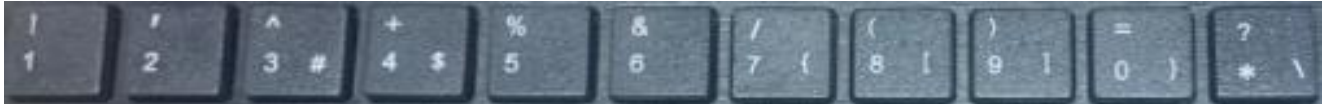

- 1 rakamının üstündeki ünlem! İşareti **shift** tuşu ile yazılır.
- 2 rakamının üstündeki tek tırnak ' işareti **shift** tuşu ile yazılır.
- 3 rakamının üstündeki şapka ^ işareti **shift** tuşu ile yazılır.
- 3 rakamının yanındaki # işareti ise **altgr** tuşu ile yazılır.
- 4 rakamının üstündeki artı + işareti **shift** tuşu ile yazılır.
- 4 rakamının yanındaki \$ işareti ise **altgr** tuşu ile yazılır.
- 5 rakamının üstündeki yüzde % işareti **shift** tuşu ile yazılır.
- 6 rakamının üstündeki & işareti **shift** tuşu ile yazılır.
- 7 rakamının üstündeki / işareti **shift** tuşu ile yazılır.
- 7 rakamının yanındaki { işareti ise **altgr** tuşu ile yazılır.
- 8 rakamının üstündeki ( işareti **shift** tuşu ile yazılır.
- 8 rakamının yanındaki [ işareti ise **altgr** tuşu ile yazılır.
- 9 rakamının üstündeki ) işareti **shift** tuşu ile yazılır.
- 9 rakamının yanındaki ] işareti ise **altgr** tuşu ile yazılır.
- 0 rakamının üstündeki = işareti **shift** tuşu ile yazılır.
- 0 rakamının yanındaki } işareti ise **altgr** tuşu ile yazılır.
- \*karakterinin üstündeki ? işareti **shift** tuşu ile yazılır.
- \*karakterinin yanındaki \ işareti ise **altgr** tuşu ile yazılır.

**Alt Tuşu:** Diğer tuşlarla kullanıldıklarında bir anlam ifade eder.

**CTRL+C:** Seçili metni kopyalar **CTRL+V:** Seçili metni yapıştırır **CTRL+X:** Seçili metni keser **CTRL+A:** Tümünü seçer **CTRL+Z:** Yapılan bir işlemi geri alır. **Alt + Tab:** Programlar arası geçişi sağlar **Alt + F4:** Açık programları kapatır.

# Bilgi kirliliği...

- \* Zaman kaybına sebep olabilir.
- \* Gereksiz emek kaybı oluşturabilir.
- \* Para kaybına sebep olabilir.
- \* Depolama sorunlarına yol açabilir. KÖTÜ VERI
- \* Doğru karar vermeyi engelleyebilir.

#### **BİLGİSAYAR AĞLARI**

**Bilgisayar Ağı:** Birden fazla bilgisayarın birbirine bağlanması ile oluşan ağlara bilgisayar ağı denir. **Bilgisayar ağları üçe ayrılır:**

**1.Yerel Alan Ağı:** Birbirine yakın mesafedeki; aynı bina ya da aynı oda içinde bulunan bilgisayarların bağlanması ile oluşan ağdır.

**2.Metropol Alan Ağı:** Bir şehir ya da geniş bir mekânda (kampüs gibi) yerel alan ağlarının birbirine bağlanması ile oluşur. TCP İP tabanlı ağlardır. **İntranet** olarak da tanımlanır.

**3.Geniş Alan Ağı:** Birbirine çok uzak mesafedeki bilgisayarların ve ağların birbirine bağlanması ile oluşan **internet** ağıdır.

Ağ tarayıcısı da denen kullanıcıların ağ sunucuları üzerinde yer alan HTML veya daha gelişmiş sayfaların açılmasını sağlayan, genel ağa dosya yükleme ve ağdan dosya indirme gibi işlemlere olanak tanıyan yazılıma internet tarayıcı (web browse

Sadece belirli bir kuruluş içindeki bilgisayarları, yerel ağları (LAN) ve geniş alan ağlarını (WAN) birbirine bağlayan, çoğunlukla TCP/IP tabanlı ağlara .....<mark>. intranet .</mark>......... denir.

İki va da daha fazla bilgisayarın bilgi paylaşımı veya iletişimi için bağlanmasıyla oluşan yapıya bilgisayar ağı denir.

Bilgisayar ağları ... okul-hastane-banka ....... gibi yerlerde kullanılır.

Bilgisayar ağlarında .... müzik-resim-video ....... gibi farklı türlerde dosyaları paylaşabiliriz.

Bilgisayar ağlarında tek bir ....... <mark>ağ yazıcısı mumanın</mark> kurarak maliyeti azaltabiliriz. Böylece pek çok tok<br>bilgisayarın bulunduğu bir bilgisayar agında tek bir bilgisayardan çıktı alabiliriz.

Birbirine yakın mesafedeki; aynı binada veya aynı oda içerisinde bulunan bilgisayarların bağlanmasıyla oluşturulan ağlara .... yerel alan ağı (LAN) .... denir.

Aynı ağ iletişim kurallarını kullanan iki bilgisayar ağı arasında veri çerçevelerinin iletimini sağlayan<br>ağ donanım birimine ....<mark>. yönlendirici (router) .</mark>........ denir.

Birden fazla bilgisayarın ya da cihazın birbirine bağlanmasını ya da iletişim kurmasını sağlayan<br>fiziksel veya mantıksal büyük ağlara ...... <mark>geniş alan ağı (WAN)</mark> ........ denir.

Bir bilgisayarın ağ üzerindeki diğer araçlarla veri alışverişini sağlayan iç donanım birimine .....<mark>. ağ kartı kuru denir.</mark>

Ağ kartından çıkan veri .......<mark>. ağ kablosu</mark> .... yolu ile modeme ulaştırılır.

Bilgisayarların ve diğer ağ birimlerinin birbirlerine bağlanmasına olanak sağlayan ağ donanım birimine ...... dağıtıcı (switch) ........ denir.

Bilgisayarların telefon hattı üzerinden internete bağlanmasını sağlayan elektronik cihaza ----<mark> modem</mark> --- denir.

Kişisel bilgisayar, video oyunu konsolları, akıllı telefonlar gibi cihazların kablosuz olarak internete bağlanmasını sağlayan teknolojiye .......<mark>. Wi-Fi .</mark>......... denir. Bu teknoloji dizüstü bilgisayarların ve<br>diğer taşınabilir cihazların yakınlarındakı kapıosuz erişim noktaları aracılığıyla yerel alan ağına ......... denir. Bu teknoloji dizüstü bilgisayarların ve bağlanabilmesini sağlar.

**Başarılar . Bilişim Teknolojileri Öğretmeni Mine ŞENOL**